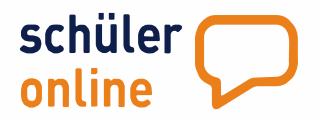

## **INFORMATIONEN FÜR AUSBILDUNGSBETRIEBE ZUR ZENTRALEN ANMELDUNG AN DEN BERUFSSCHULEN**

## Anmeldung zur Berufsschule mit Schüler Online {Schuljahr 2024/2025)

Die Anmeldungen an den Berufskollegs werden in Essen durch das zentrale Anmeldeverfahren "Schüler Online" unterstützt. Hiermit folgt Essen zahlreichen anderen Städten und Kreisen in NRW.

Über Schüler Online können auch Ausbildungsbetriebe Ihre Auszubildenden unter [http://www.schueleranmeldung.de](http://www.schueleranmeldung.de/) direkt zur Berufsschule an den städtischen Berufskollegs anmelden. Ziel ist, das Anmeldeverfahren für Betriebe, Auszubildende und die Berufskollegs so einfach und transparent wie möglich zu gestalten.

## Online-Anmeldung durch den Ausbildungsbetrieb - wie geht das?

Als Ausbildungsbetrieb können Sie über [http:/\[www.schueleranmeldung.de/betriebe](http://www.schueleranmeldung.de/betriebe) Ihre Auszubildenden zur Berufsschule anmelden. Die Einrichtung eines neuen Zugangskontos ist über den Button ,.Registrieren" kostenlos möglich.

Nach der Registrierung ist die Anmeldung Ihrer Auszubildenden in nur drei Schritten möglich (Klick auf: "Auszubildende" -> "neue Anmeldung"):

- 1.) Tragen Sie die Daten Ihrer/Ihres Auszubildenden ein. Hat Ihr Auszubildender/Ihre Auszubildende vorher eine Schule besucht, die an Schüler Online teilnimmt, erhalten Sie die Daten (Adressen, Schulbildung) automatisch.
- 2.) Wählen Sie den passenden Ausbildungsberuf und die entsprechende Berufsschule aus.
- 3.) Übermitteln Sie die Anmeldung online. Ergänzend dazu müssen Sie für eine vollständige Anmeldung das ausgefüllte Anmeldeformular aus Schüler Online ausdrucken und mit den notwendigen Unterlagen (Kopie vom Ausbildungsvertrag, etc.) an die Schule schicken.

Ihre Auszubildenden erhalten automatisch ein Nutzerkonto in Schüler Online und können, genau wie Sie, jederzeit den Stand der Anmeldung prüfen. Über Änderungen im Anmeldestatus informiert Schüler Online Sie und die Auszubildenden automatisch per E-Mail.

## Online-Anmeldung durch den oder die Auszubildende: So geht's!

Auszubildende können sich auch selbst unmittelbar nach Abschluss eines Ausbildungsvertrags über "Schüler Online" an der Berufsschule anmelden. Zuvor klären die jungen Erwachsenen mit Ihrem Ausbildungsbetrieb, welche Berufsschule besucht werden soll.

Auszubildende haben entweder schon ein Schüler Online-Konto von Ihrer Schule erhalten oder können sich mit wenigen Klicks selbst ein neues Konto unter [www.schueleranmeldung.de](http://www.schueleranmeldung.de/) erstellen.

Bitte weisen Sie Ihre Auszubildenden bei Vertragsabschluss auf die Notwendigkeit einer zügigen Anmeldung hin und teilen Sie Ihnen mit, an welcher Berufsschule sie sich anmelden sollen.

**Bei technischen Problemen/Fragen: krz Schüler Online Support**  Telefon **05261 252407 Mo-Fr 8-12 Uhr + Mo-Do 13-15 Uhr [so.support@krz.de](mailto:so.support@krz.de)**